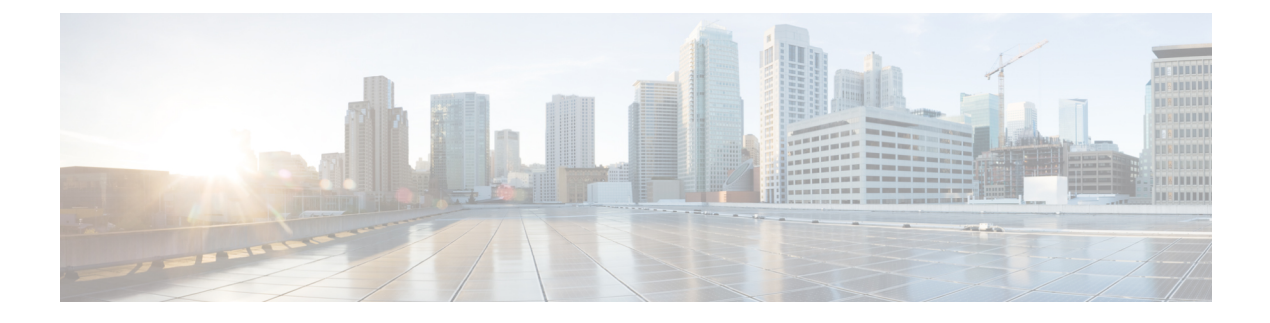

# オンライン診断の設定

この章は、次の項で構成されています。

- オンライン診断について, on page 1
- オンライン診断の注意事項と制約事項 (4 ページ)
- オンライン診断の設定, on page 4
- オンライン診断設定の確認, on page 5
- オンライン診断のデフォルト設定, on page 5
- パリティ エラーの診断 (6 ページ)

# オンライン診断について

オンライン診断では、スイッチの起動時またはリセット時にハードウェアコンポーネントを確 認し、通常の動作時にはハードウェアの状態を監視します。

Cisco Nexus シリーズ スイッチは、起動時診断および実行時診断をサポートします。起動時診 断には、システム起動時とリセット時に実行する、中断を伴うテストおよび非中断テストが含 まれます。

実行時診断(ヘルスモニタリング診断)には、スイッチの通常の動作時にバックグラウンドで 実行する非中断テストが含まれます。

## ブートアップ診断

起動時診断は、スイッチをオンラインにする前にハードウェアの障害を検出します。起動診断 では、スーパーバイザとASICの間のデータパスと制御パスの接続も確認します。次の表に、 スイッチの起動時またはリセット時にだけ実行される診断を示します。

#### **Table 1:** ブートアップ診断

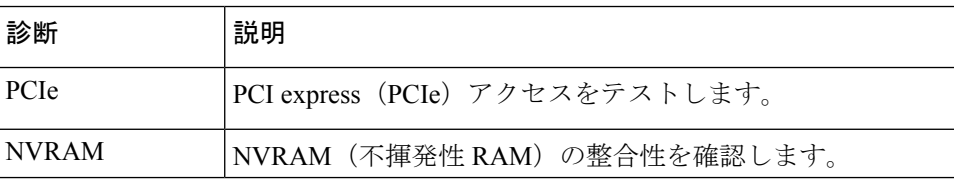

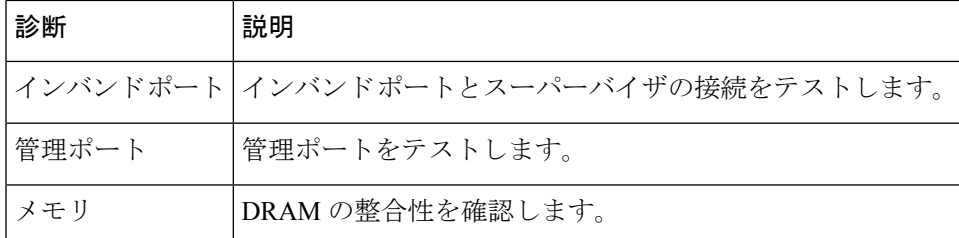

起動時診断には、ヘルス モニタリング診断と共通するテスト セットも含まれます。

起動時診断では、オンボード障害ロギング(OBFL)システムに障害を記録します。また、障 害により LED が表示され、診断テストのステート(on、off、pass、または fail)を示します。

起動診断テストをバイパスするように Cisco Nexus デバイス を設定することも、またはすべて の起動診断テストを実行するように設定することもできます。

### ヘルス モニタリング診断

ヘルス モニタリング診断では、スイッチの状態に関する情報を提供します。実行時のハード ウェア エラー、メモリ エラー、ソフトウェア障害、およびリソースの不足を検出します。

ヘルス モニタリング診断は中断されずにバックグラウンドで実行され、ライブ ネットワーク トラフィックを処理するスイッチの状態を確認します。

次の表に、スイッチのヘルス モニタリング診断を示します。

**Table 2:** ヘルス モニタリング診断テスト

| 診断          | 説明                               |
|-------------|----------------------------------|
| LED         | ポートおよびシステムのステータスLEDを監視します。       |
| 電源モジュー<br>ル | 電源装置のヘルス ステータスを監視します。            |
| 温度センサー      | 温度センサーの読み取り値を監視します。              |
|             | テストファン  ファンの速度およびファンの制御をモニターします。 |

スイッチが吸気温度のしきい値に達し、120 秒の制限内には温度が低下しない場合、ス イッチを復旧するには、スイッチの電源をオフにして、電源装置を再装着する必要があ ります。 **Note**

次の表に、システム起動時とリセット時にも実行されるヘルスモニタリング診断を示します。

**Table 3:** ヘルス モニタリングおよび起動時診断テスト

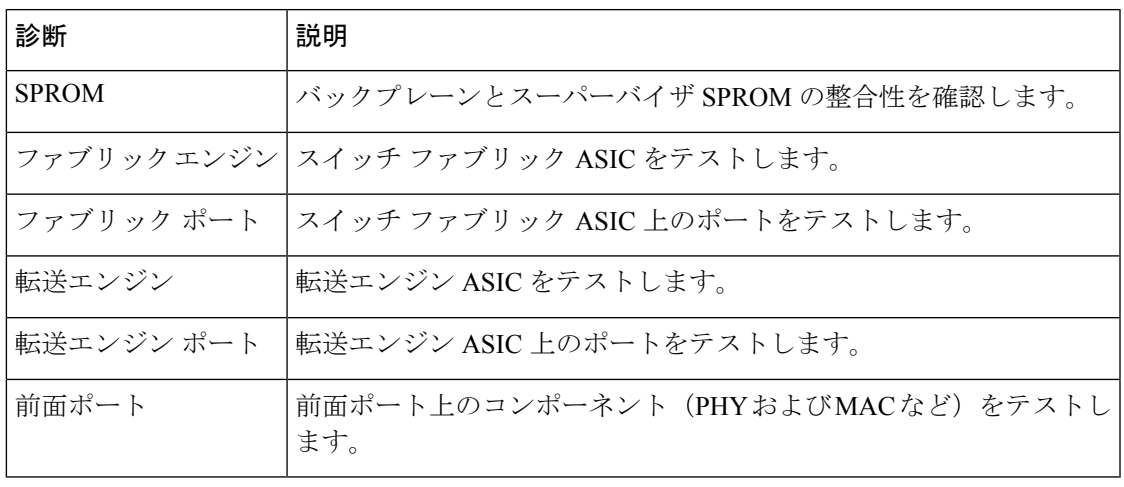

スイッチが 70 度(摂氏)の内部温度しきい値を超え、120 秒以内にしきい値の制限以下 **Note** に温度が低下しない場合、スイッチを復旧するには、スイッチの電源をオフにして、ス イッチの電源を再投入する必要があります。

## 拡張モジュール診断

スイッチの起動時またはリセット時の起動時診断には、スイッチのインサービス拡張モジュー ルのテストが含まれます。

稼働中のスイッチに拡張モジュールを挿入すると、診断テストセットが実行されます。次の表 に、拡張モジュールの起動時診断を示します。これらのテストは、起動時診断と共通です。起 動時診断が失敗した場合、拡張モジュールはサービス状態になりません。

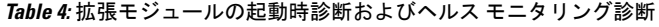

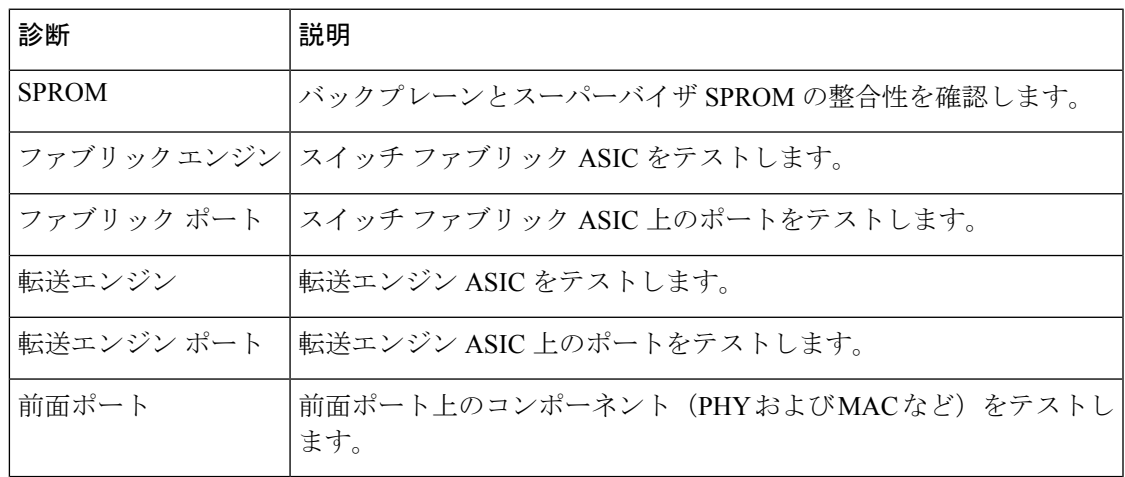

ヘルス モニタリング診断は、IS 拡張モジュールで実行されます。次の表で、拡張モジュール のヘルス モニタリング診断に固有の追加のテストについて説明します。

**Table 5:** 拡張モジュールのヘルス モニタリング診断

| 診断   | 説明                         |
|------|----------------------------|
| LED. | ポートおよびシステムのステータスLEDを監視します。 |
| 温度セン | 温度センサーの読み取り値を監視します。        |

## オンライン診断の注意事項と制約事項

オンライン診断には、次の注意事項と制限事項があります。

- 中断を伴うオンライン診断テストをオンデマンド方式で実行することはできません。
- BootupPortLoopback テストはサポートされていません。
- インターフェイス Rx および Tx パケット カウンタは、シャットダウン状態のポートで増 えます(およそ 15 分ごとに 4 パケット)。
- 管理ダウン ポートでは、ユニキャスト パケット Rx および Tx のカウンタが、GOLD ルー プバック パケットに対して追加されます。PortLoopback テストがオン デマンドなのは Cisco NX-OS 7.0(3)I1(2) より前のリリースであるため、パケット カウンタが追加されるの は、テストを管理ダウンポートで実行する場合だけです。CiscoNX-OSリリース7.0(3)I1(2) 以降では PortLoopback テストは定期的に行われるため、パケット カウンタは管理ダウン ポートで30分ごとに追加されます。テストは管理ダウンポートでのみ実行されます。ポー トが閉じられている場合は、カウンタは影響を受けません。

## オンライン診断の設定

完全なテストセットを実行するよう起動時診断を設定できます。もしくは、高速モジュール起 動時のすべての起動時診断テストをバイパスできます。

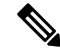

起動時オンライン診断レベルを complete に設定することを推奨します。起動時オンライ ン診断をバイパスすることは推奨しません。 **Note**

#### **Procedure**

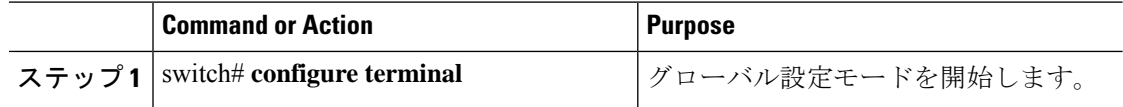

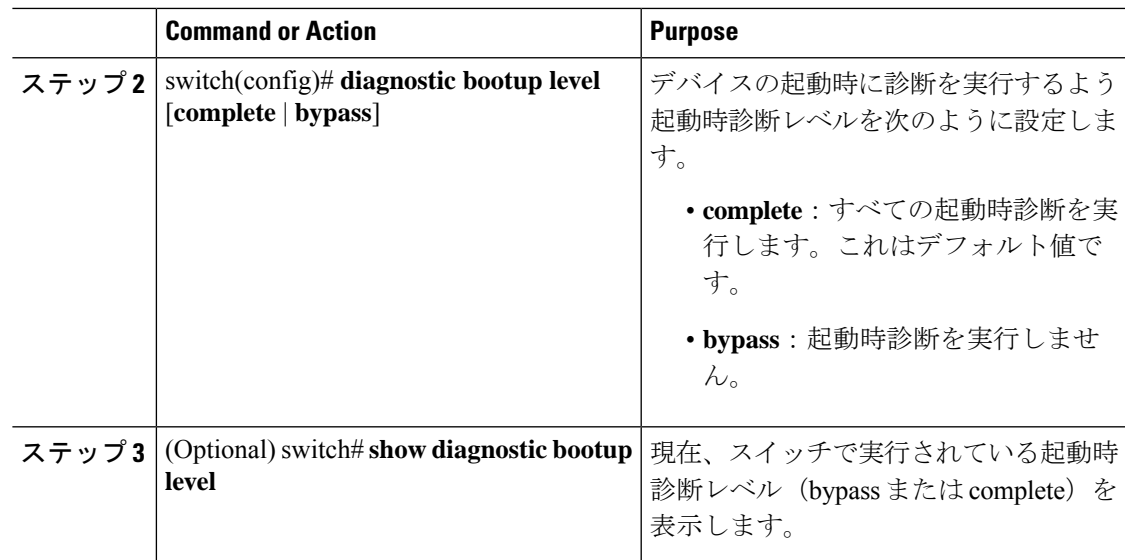

#### **Example**

次に、完全な診断を実行するよう起動時診断レベルを設定する例を示します。

switch# **configure terminal**

switch(config)# **diagnostic bootup level complete**

# オンライン診断設定の確認

オンライン診断の設定情報を確認するには、次のコマンドを使用します。

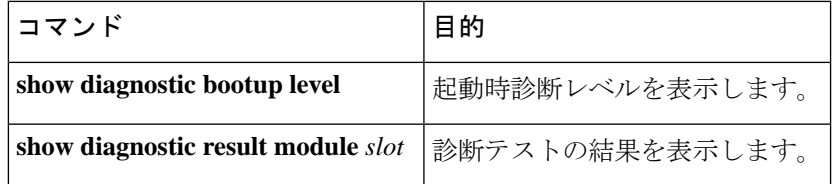

# オンライン診断のデフォルト設定

次の表に、オンライン診断パラメータのデフォルト設定を示します。

**Table 6:** デフォルトのオンライン診断パラメータ

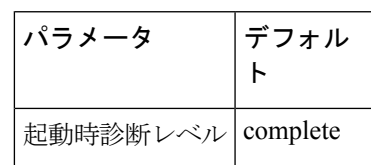

# パリティ エラーの診断

## パリティ エラーのクリア

**hardware profile parity-error {l2-table | l3-table} clear** コマンドを使用して、パリティ エラーが 検出された場合、対応するレイヤ2 またはレイヤ3テーブル エントリ (0 付き) をクリアでき ます。このコマンドは、実行コンフィギュレーションでのシステムの起動時に有効です。ま た、このコマンドは有効にする必要があるため、設定を保存後、システムを再起動してコマン ドを有効にします。

#### Ú

このコマンドは、Cisco NX-OS リリース 6.0(2)U2(1) 以降のバージョンではサポートされ ていません。 重要

次のガイドラインが適用されます。

- 12 entry テーブルにこのコマンドが使用されている場合、トラフィック パターンのために クリアされたエントリを再学習する必要があります。
- •13 entry only(ホスト)テーブルにこのコマンドが使用されている場合、クリアされたエ ントリは再学習されません。

このコマンドは、次のお客様の設定で役立ちます。

• L2 Entry テーブル(スタティック L2 entry テーブル エントリなし)

L2 Entry テーブル エントリがクリアされている場合、エントリはトラフィック パターン から動的に学習する必要があります。IGMP やマルチキャストから学習することはできま せん。

• L3\_Entry\_only(ホスト)テーブル

お客様はホスト テーブルを使用できません。**hardware profile unicast enable-host-ecmp** コ マンドを有効にする必要があります。この場合、カスタマー ノードの L3\_Entry\_only テー ブルには有効なエントリが存在しないため、L3\_Entry\_only エントリ テーブルをクリアし ても何の影響も生じません。

手順

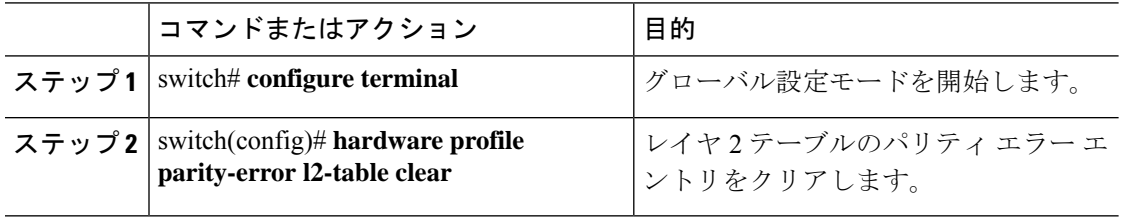

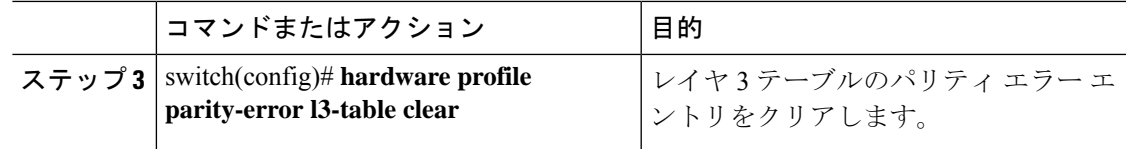

#### 例

次に、レイヤ2テーブルのパリティエラーをクリアする例を示します。

```
switch# configure terminal
switch(config)# hardware profile parity-error l2-table clear
switch(config)# copy running-config startup-config
switch(config)# reload
```
次に、レイヤ 3 テーブルのパリティ エラーをクリアする例を示します。

```
switch# configure terminal
switch(config)# hardware profile parity-error l3-table clear
switch(config)# copy running-config startup-config
switch(config)# reload
```
## ソフト エラー リカバリ

Cisco NX-OS リリース 6.0(2)U2(1) には、フォワーディング エンジンの内蔵メモリ テーブルに おけるソフト エラーに対するソフトウェア エラー リカバリ (SER) が導入されています。こ の機能は、デフォルトでイネーブルにされています。

フォワーディングエンジンの内蔵コントロールテーブルとパケットメモリは、エラー訂正コー ド(ECC)、パリティ保護、またはテーブルのパリティ チェックに基づいたソフトウェア ス キャンなど、さまざまなメカニズムによって保護されます。ソフトウェアのキャッシュは、大 部分のハードウェア テーブルで保持されます。パリティ エラーおよび ECC エラーは、トラ フィックが影響を受けているエントリにヒットすると検出されます。TernaryContentAddressable Memory(TCAM)の場合、CPU によってソフトウェア シャドウ エントリとハードウェア エ ントリが比較されるときにエラーが検出されます。これらのいずれかのタイプのエラーが検出 されると、そのメモリのエラーを報告するための割り込みが発生します。

修正メカニズムは、ハードウェア テーブルごとに異なります。ソフトウェア シャドウがある ハードウェア テーブルの場合は、影響を受けているエントリがソフトウェア キャッシュから コピーされて、割り込みがクリアされます。レイヤ 3 ホスト ルックアップ テーブルや ACL TCAM テーブルなどのハードウェア テーブルは、この方法で検出されて修正されます。ソフ トウェア シャドウがないハードウェア テーブルの場合は、影響を受けているエントリがクリ アされるか、またはゼロ設定されます。ハードウェア学習されたレイヤ2エントリテーブルな どのハードウェアテーブルおよびカウンタのメモリは、この方法で検出されて修正されます。

パケットのフォワーディングルックアップ時にハードウェアでパリティエラーが発生すると、 パリティエラーが発生したテーブルによってはパケットがドロップされます。パリティエラー の検出から修正までのリカバリ時間は、この場合、1 エントリで 600 マイクロ秒以上かかりま す。トラフィックがこのエントリにヒットしている場合、この期間のトラフィックは失われま す。

パリティ保護されていない TCAM テーブルの場合、パリティ エラーを検出するために、テー ブル エントリに対する定期的なソフトウェア スキャンが実行されます。パリティ エラーが検 出された場合、影響を受けているメモリ位置がソフトウェア シャドウからコピーされて、エ ラーが修正されます。ソフトウェア起動のスキャンは 10 秒ごとに行われ、1 回のスキャンで 4,000 エントリがスキャンされます。フォワーディング エンジンには、スキャン対象の TCAM エントリが約 36,000 あります。最悪の場合、これらのテーブルのパリティ エラーを検出して 修正するのに90秒以上かかります。リカバリ時間は、システムの負荷に基づき算出されます。

回復不能なパリティ エラーの場合、次の例のような、syslog イベント通知が生成されます。

2013 Nov 14 12:37:32 switch %USER-3-SYSTEM\_MSG: bcm\_usd\_isr\_switch\_event\_cb\_log:658: slot\_num 0, event 2, memory error type: Detection(0x1), table name: Ingress ACL result table(0x830004b5), index: 1790 - bcm\_usd

#### メモリ テーブルの状態の確認

ASICメモリテーブルで発生したパリティエラー数の概要を表示するには、次のコマンドを実 行します。

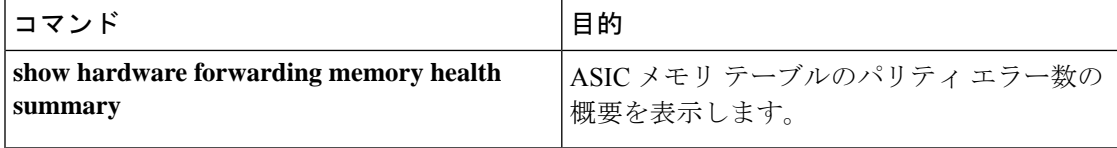

#### 例

次に、ASIC メモリ テーブルのパリティ エラー数の概要を表示する例を示します。

```
switch# show hardware forwarding memory health summary
Parity error counters:
Total parity error detections: 7
Total parity error corrections: 7
Total TCAM table parity error detections: 1
Total TCAM table parity error corrections: 1
Total SRAM table parity error detections: 6
Total SRAM table parity error corrections: 6
Parity error summary:
Table ID: L2 table Detections: 1 Corrections: 1
Table ID: L3 Host table Detections: 1 Corrections: 1
Table ID: L3 LPM table Detections: 1 Corrections: 1
Table ID: L3 LPM result table Detections: 1 Corrections: 1
Table ID: Ingress pre-lookup ACL result table Detections: 1 Corrections: 1
Table ID: Ingress ACL result table Detections: 1 Corrections: 1
Table ID: Egress ACL result table Detections: 1 Corrections: 1
```
翻訳について

このドキュメントは、米国シスコ発行ドキュメントの参考和訳です。リンク情報につきましては 、日本語版掲載時点で、英語版にアップデートがあり、リンク先のページが移動/変更されている 場合がありますことをご了承ください。あくまでも参考和訳となりますので、正式な内容につい ては米国サイトのドキュメントを参照ください。